## **Add Multiple Sign-in to Your Google Account**

When you are logged into your GusMail email account you'll see your GusMail address in the top right corner. To add multiple accounts, we'll need to edit our Google account.

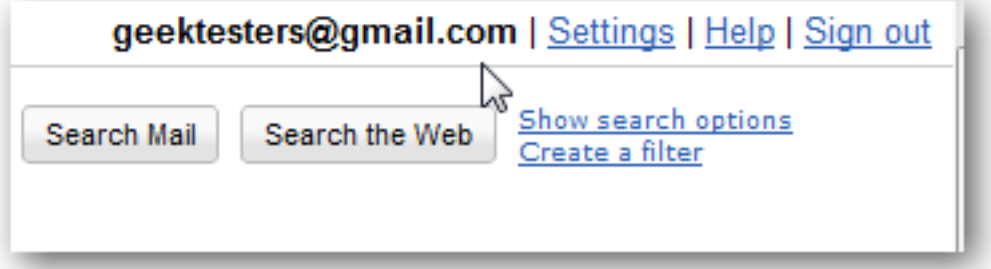

In the drop down you will see "account settings" click and you will see your Google services page.

Click *Edit* beside *Multiple sign-in* under the Personal Settings section.

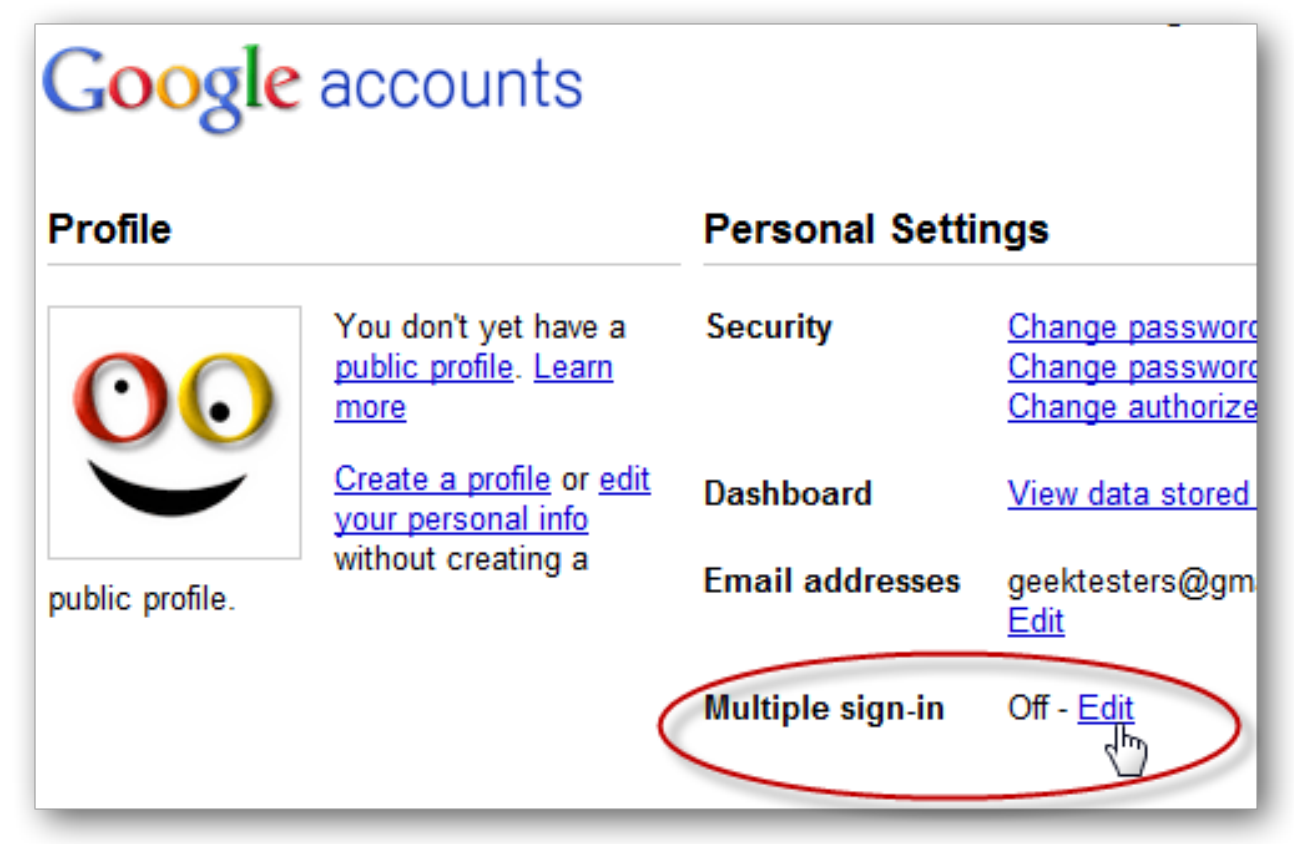

Select the On – *Use Multiple Google Accounts in the same browser*, and check each box to show you understand the limitations and features of Multiple Sign-in. Not all of the Google apps currently support it, but most of the main ones such as Gmail and Docs work great with it. Click *Save* at the bottom when you're done.

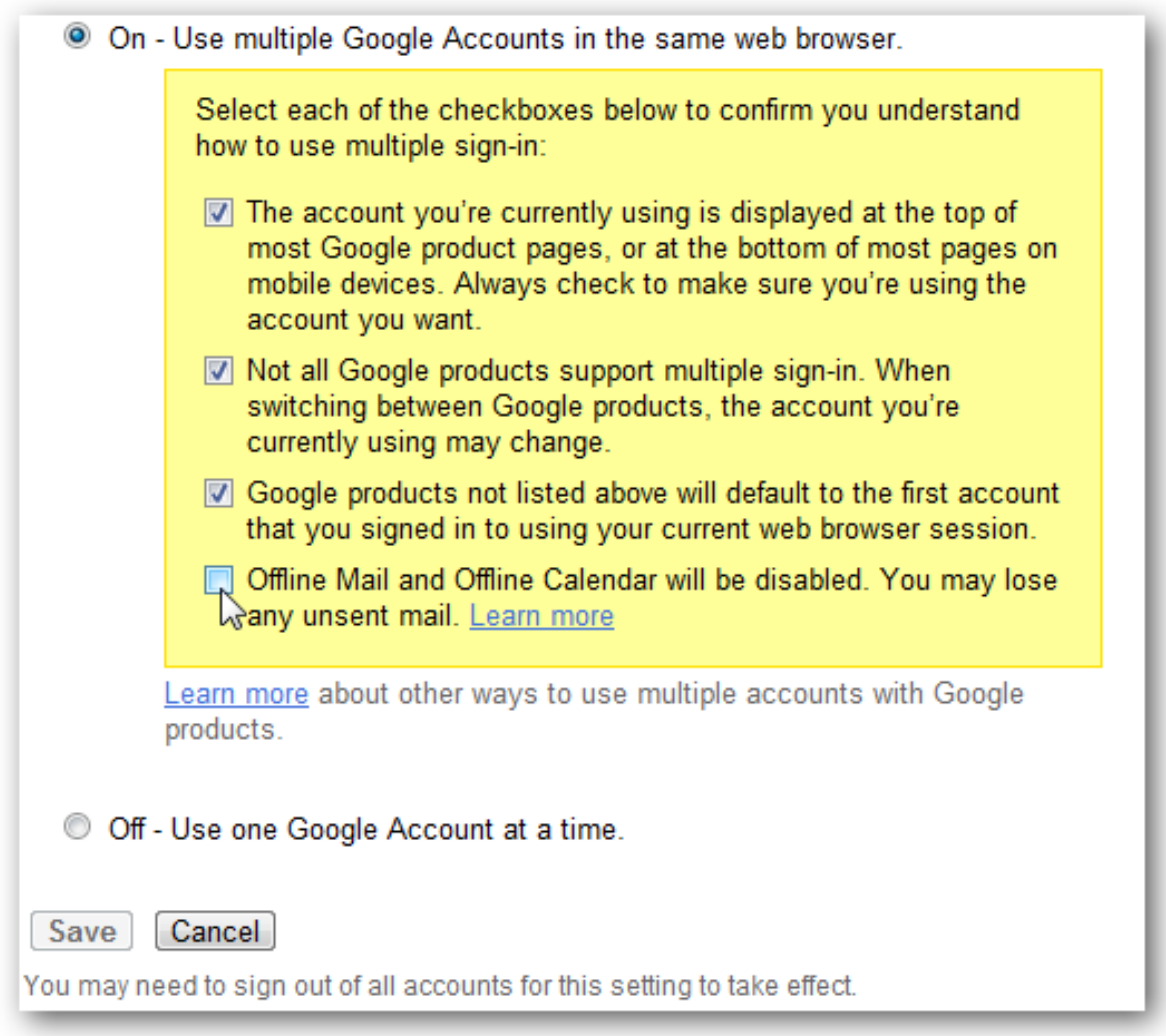

You'll now see a confirmation in the top of the page. Click the *Back* link to go back to your Accounts settings page.

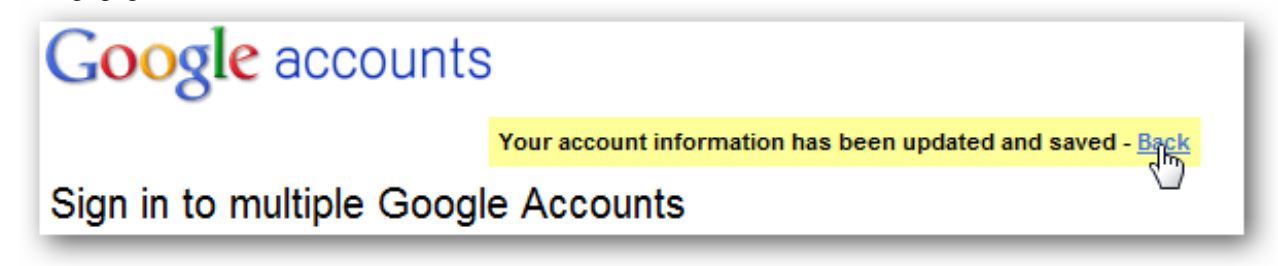

You should now see a down arrow beside your Google account. Click it, and then click *Sign in to another account* to add another account.

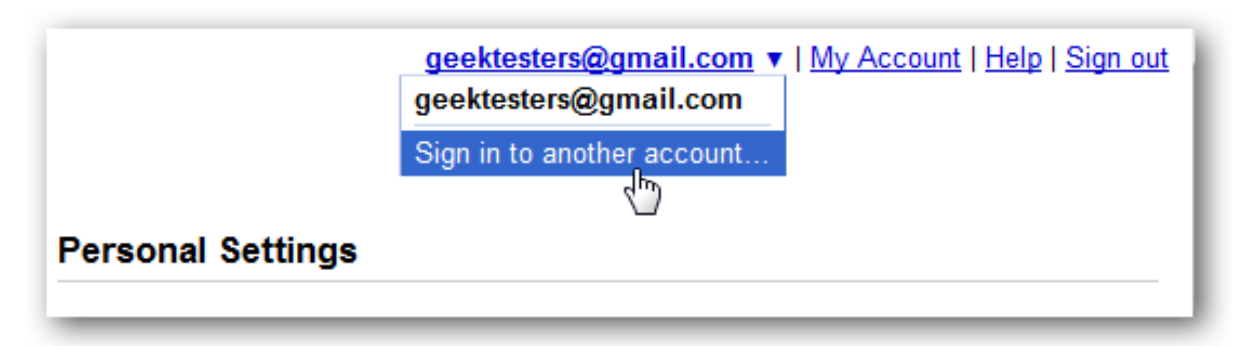

Sign in with the other Google account you wish to add in the login box.

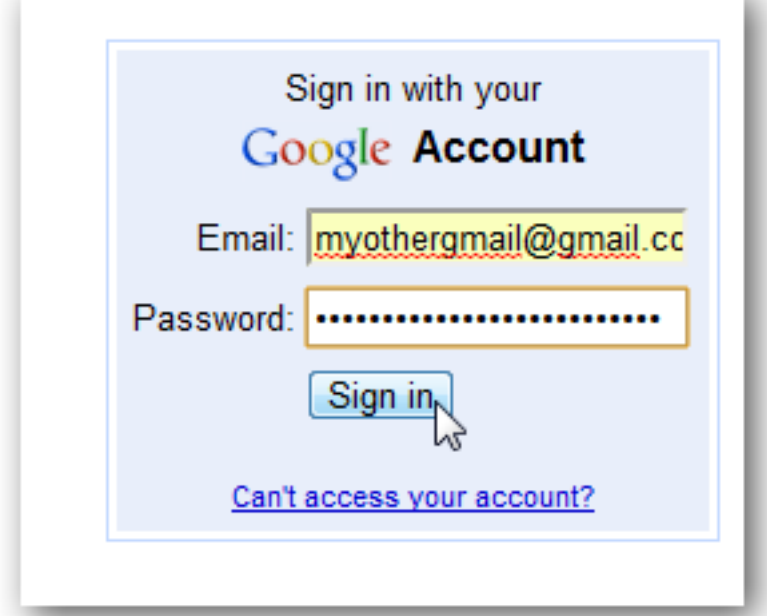

Now you'll see your second Google account when you click the down arrow beside your email address. Your first, main account will be listed in bold as *Default*. Click the other email address to switch to that account.

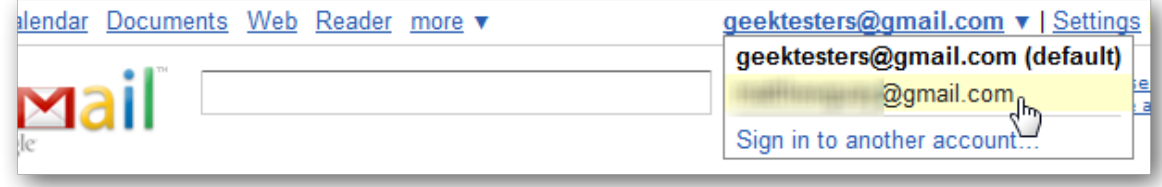

If you'd like to add another Google account, simply click the *Sign in to another account* link again to add it.

## **Remove a Linked Account**

Would you like to remove the extra accounts you added? Unfortunately there isn't currently a way to remove just one linked account, so you'll need to turn off Multiple sign-in to remove the accounts. To do that, login to your Google Accounts page as before, and click *Edit* beside *Multiple sign-in*.

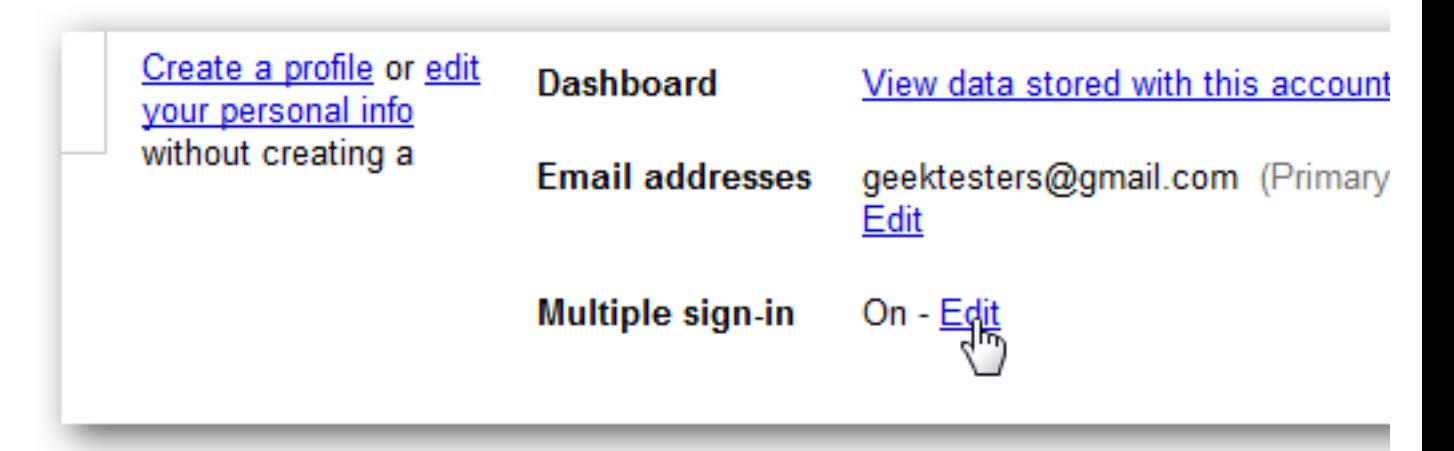

Click the *Off* bullet near the bottom, and click *Save*.

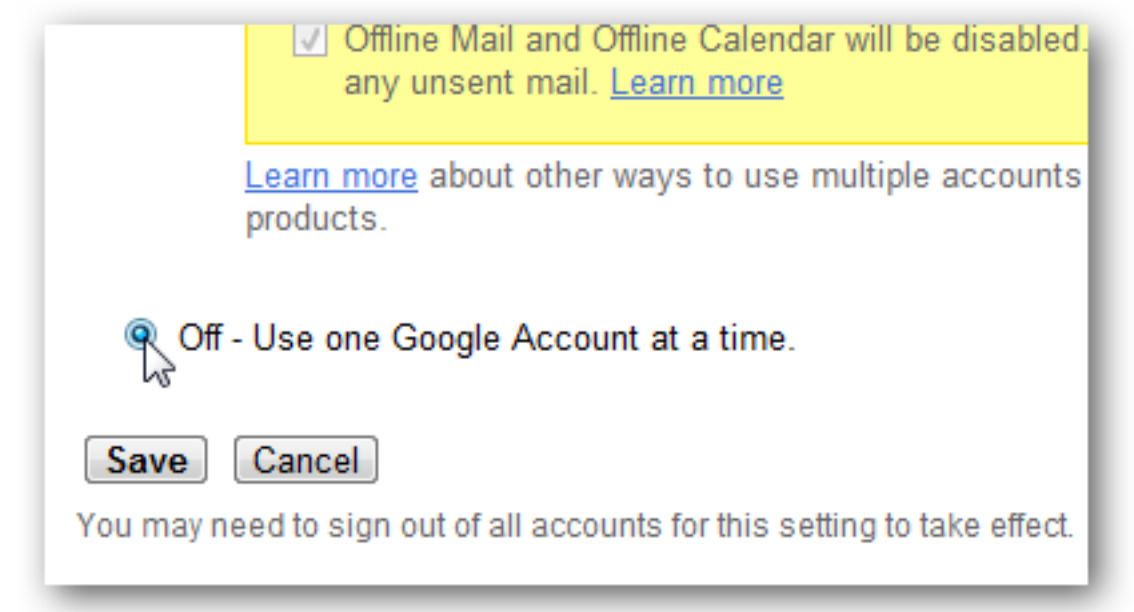

Once you've saved the changes, you'll only have access to your main Google account. If you ever decide you'd like to add the second account again, repeat the steps above. Note that this fully removes the data about your second account from the first account, which is great if you accidently added your account to the wrong Google login.

## **Conclusion**

Whether you have multiple personal Gmail accounts or use one for business and one for personal use, this is a great way to keep your accounts together. Unfortunately you cannot access your Google Apps accounts this way, though you can already be logged in to a Google Apps account and a standard Gmail account at the same time. Google Apps account support will be added to this eventually, but for now, it's a great solution for accessing any of your standard Google accounts without logging off and on or using workarounds.

If you'd like to send and receive email from other email accounts, including Hotmail accounts, inside Gmail, here's an article on How to Add Pop3 Email Accounts to Gmail.